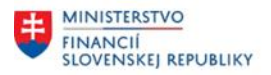

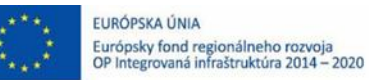

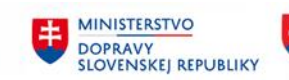

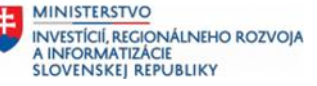

## **POUŽÍVATEĽSKÁ PRÍRUČKA PRE PROJEKT CES**

## **Aplikačný modul M22 – Evidencia majetku**

Odpisy a zaúčtovanie odpisov

#### **Centrálny ekonomický systém**

Operačný program Integrovaná infraštruktúra, Prioritná os 7

Názov projektu: Implementácia Centrálneho ekonomického systému

Kód ITMS 2014+ projektu: 311071M898

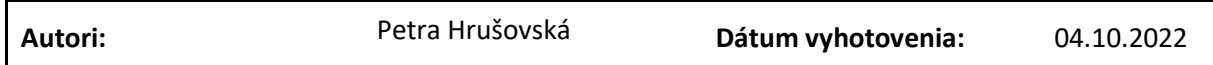

#### **História zmien**

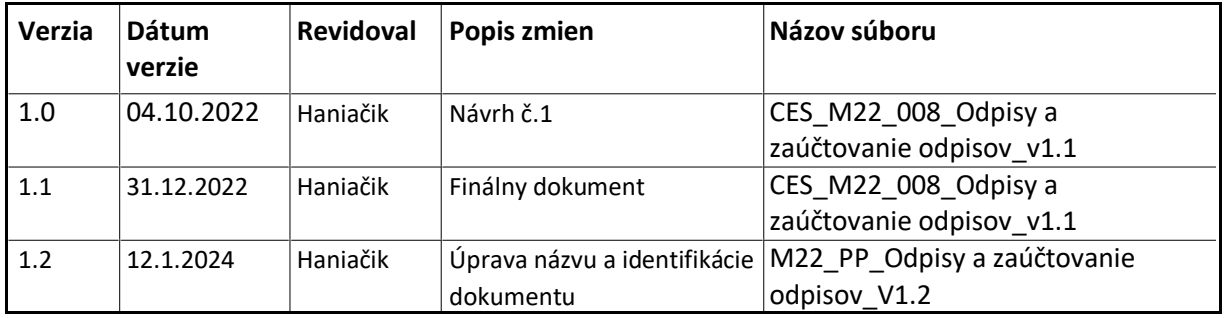

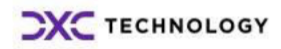

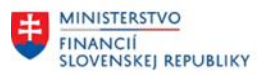

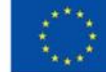

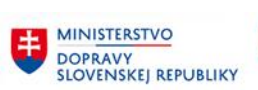

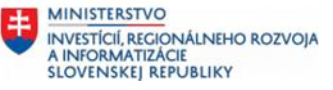

# Obsah

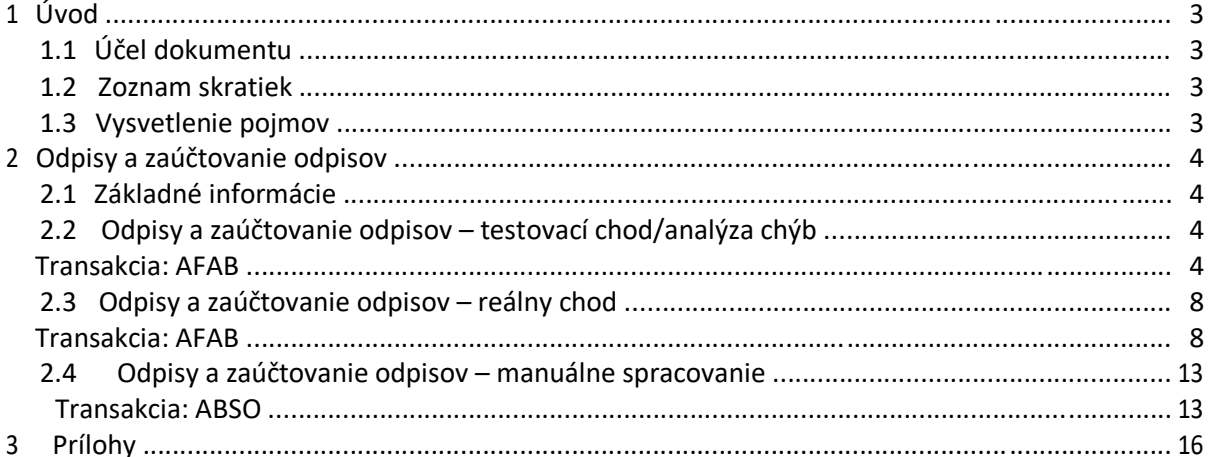

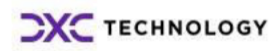

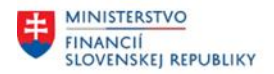

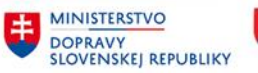

# <span id="page-2-0"></span>**1 Úvod**

## **1.1 Účel dokumentu**

Modulová príručka je spracovaná tak, aby v jednotlivých kapitolách predstavovala aktivity, ktoré sú popísané v schválenej DŠR2 (v kapitolách 5.1 a 5.2) a zároveň boli kapitoly naviazané na jednotlivé SAP objekty.

Cieľom takéhoto postupu je s využitím vzájomnej logiky doteraz spracovaných a schválených dokumentov v podobe DŠR2, procesných dokumentov, toto prepojenie sumarizovať do modulovej používateľskej priručky. Z uvedeného je zrejmé, že takto pripravená príručka v rukách používateľa (HOG/OG/...) bude návodom, ako správne realizovať príslušný modulový proces.

Každý modul, ktorý pracuje s workflow, ho zaradí do svojej príručky tak, aby bol tento proces implementovaný v rámci modulového dokumentu.

Takto pripravená príručka bude aj naďalej aktualizovaná (rozširovaná a dopĺňaná) až do nábehu systému do produktívnej prevádzky.

## **1.2 Zoznam skratiek**

V tejto podkapitole je uvedený zoznam skratiek v podobe jeho zotriedeného zoznamu. Tabuľka je zhrnutím skratiek identifikovaných a používaných v rámci tejto príručky.

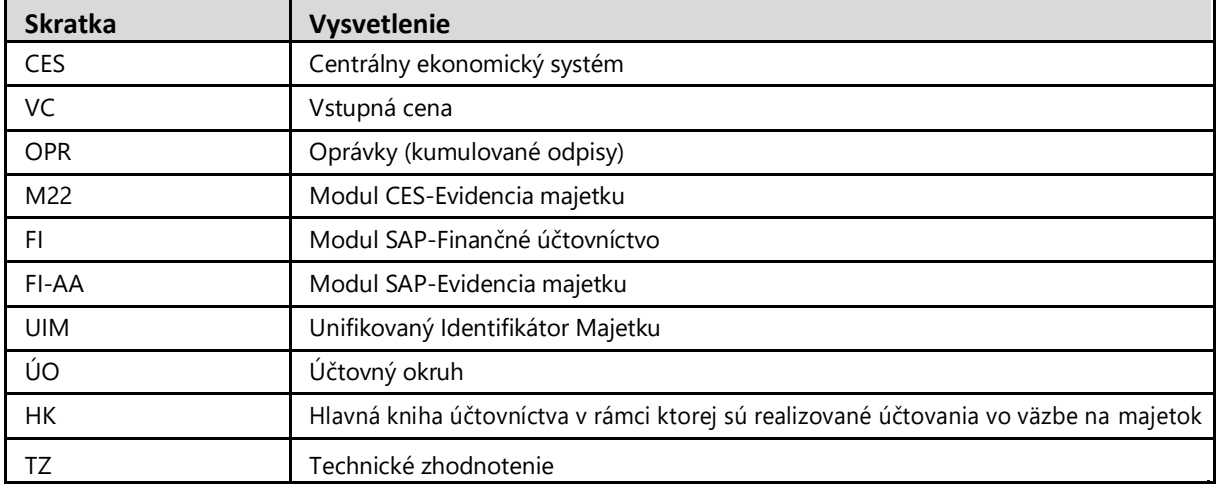

*Tabuľka 1 – Zoznam skratiek*

## **1.3 Vysvetlenie pojmov**

V tejto podkapitole je uvedený zoznam vysvetlení jednotlivých pojmov v podobe jeho zotriedeného zoznamu. Tabuľka je zhrnutím pojmov identifikovaných a používaných v rámci tejto príručky.

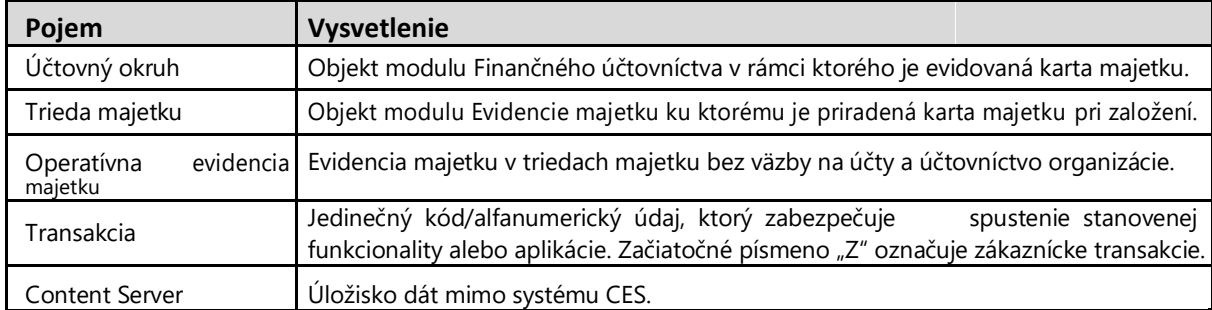

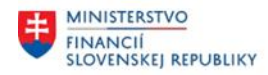

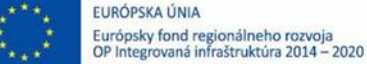

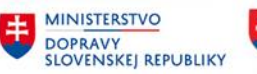

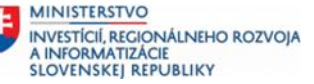

# <span id="page-3-0"></span>**2 Odpisy a zaúčtovanie odpisov**

## **2.1 Základné informácie**

V rámci procesu Odpisy a zaúčtovanie odpisov sú aktivity, ktoré zabezpečujú prípravu spracovania a spracovanie odpisov organizácie. Aktivita prípravy spracovania a účtovania odpisov zabezpečuje po spracovaní integrované spracovanie a účtovanie odpisov na stanovené účty hlavnej knihy a karty dlhodobého majetku. Aktivita účtovania manuálneho odpisu zabezpečuje potrebu evidencie a účtovania manuálneho odpisu pri oneskorenom zaradení majetku do používania (majetok, ktorý mal byť zaradený do používania v predchádzajúcom roku), resp. v dôsledku prepočtu odpisov (opravy významných chýb minulých účtovných období). Aktivita účtovania manuálnej opravy odpisu zabezpečuje potrebu evidencie a účtovania manuálnej opravy odpisov (zníženie/zvýšenie hodnoty oprávok).

Proces odpisovania spustí spracovateľ odpisov na konci príslušného obdobia v rámci účtovného obdobia (spravidla mesačne). Výsledkom je vygenerovanie účtovného dokladu do hlavnej knihy, ktorý agreguje odpisy jednotlivých kmeňových kariet dlhodobého majetku. Na každej kmeňovej karte dlhodobého majetku, ktorá sa na odpisoch podieľa, sa zároveň vytvorí záznam o zaúčtovaných odpisoch.

## **2.2 Odpisy a zaúčtovanie odpisov – testovací chod/analýza chýb**

#### *Transakcia: AFAB*

EVIDENCIA MAJETKU – EVIDENCIA MAJETKU (FI-AA) – PERIODICKÉ PRÁCE – VYKONANIE

#### *Vstupná obrazovka*

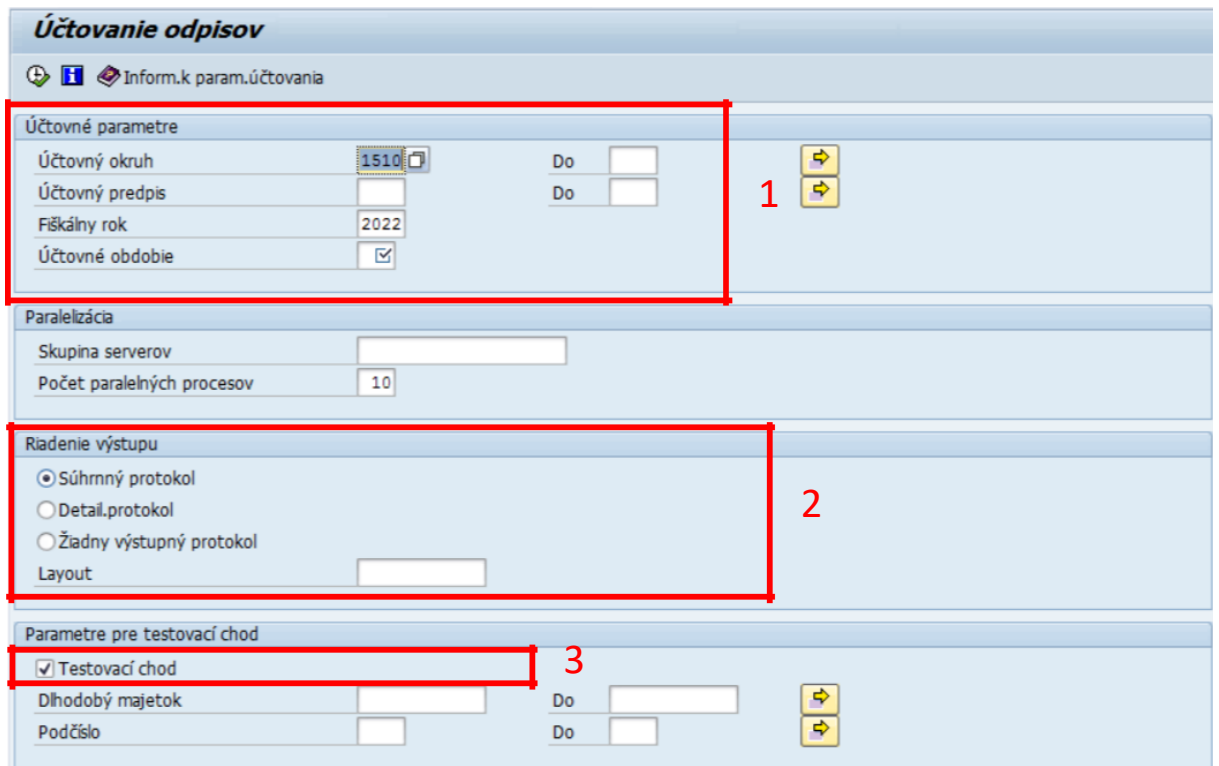

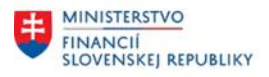

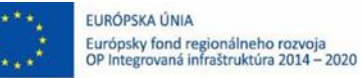

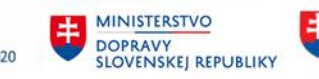

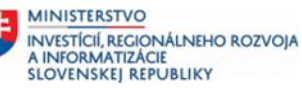

#### (1)Doplniť:

- Účtovný okruh Fiškálny rok Účtovné obdobie
- = stanoviť ÚO organizácie
- = fiškálny rok
- = účtovné obdobie, za ktoré spúšťame odpisy

(2)Doplniť:

- 
- Radiobutton = súhrnný protokol / detailný protokol

(3) Testovací chod = áno  $(X)$ 

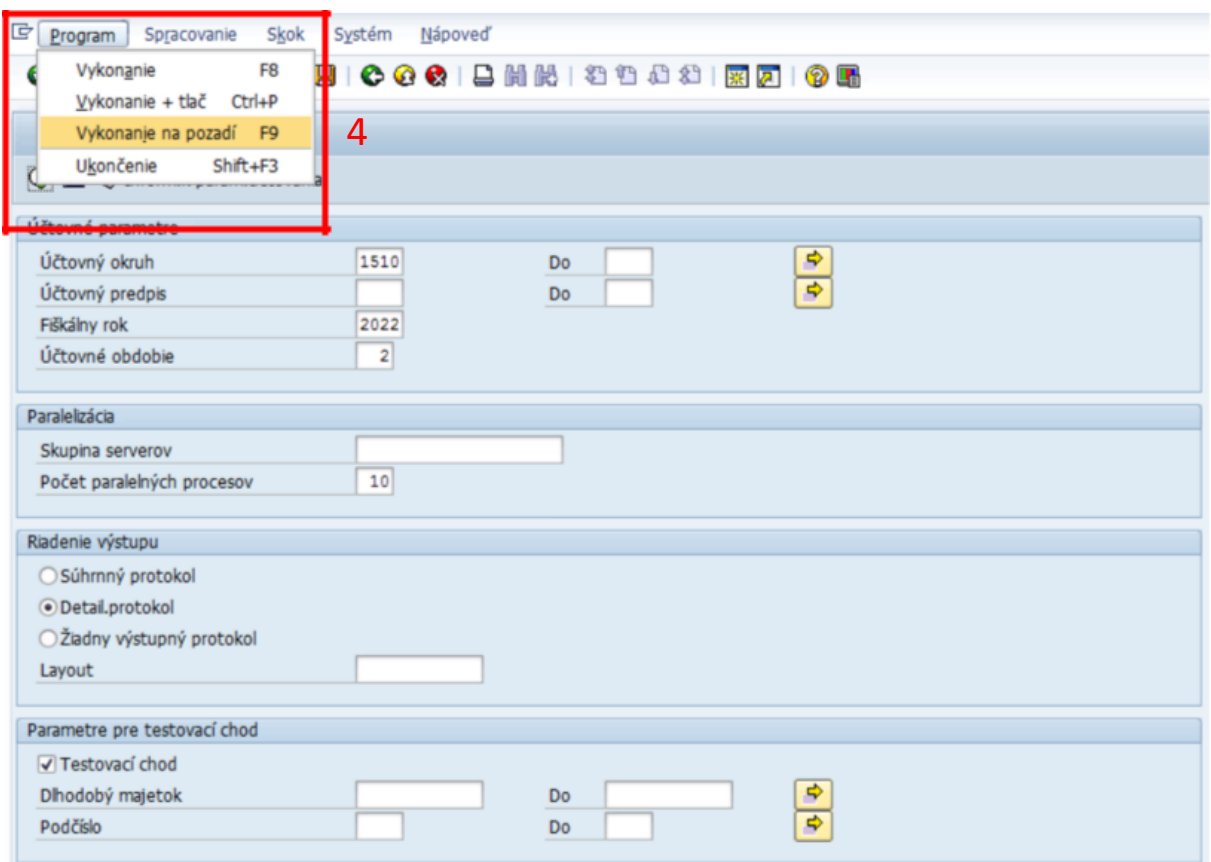

#### (4)Odpisy sa spúšťajú cez Program / Vykonanie na pozadí (F9)

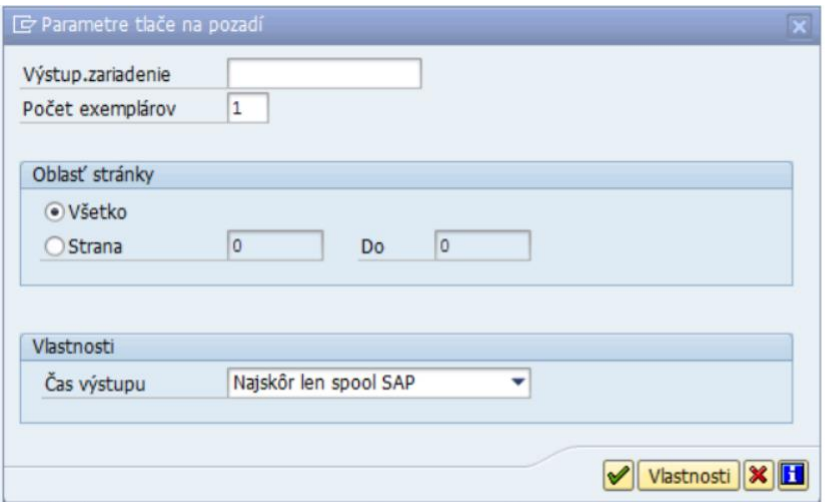

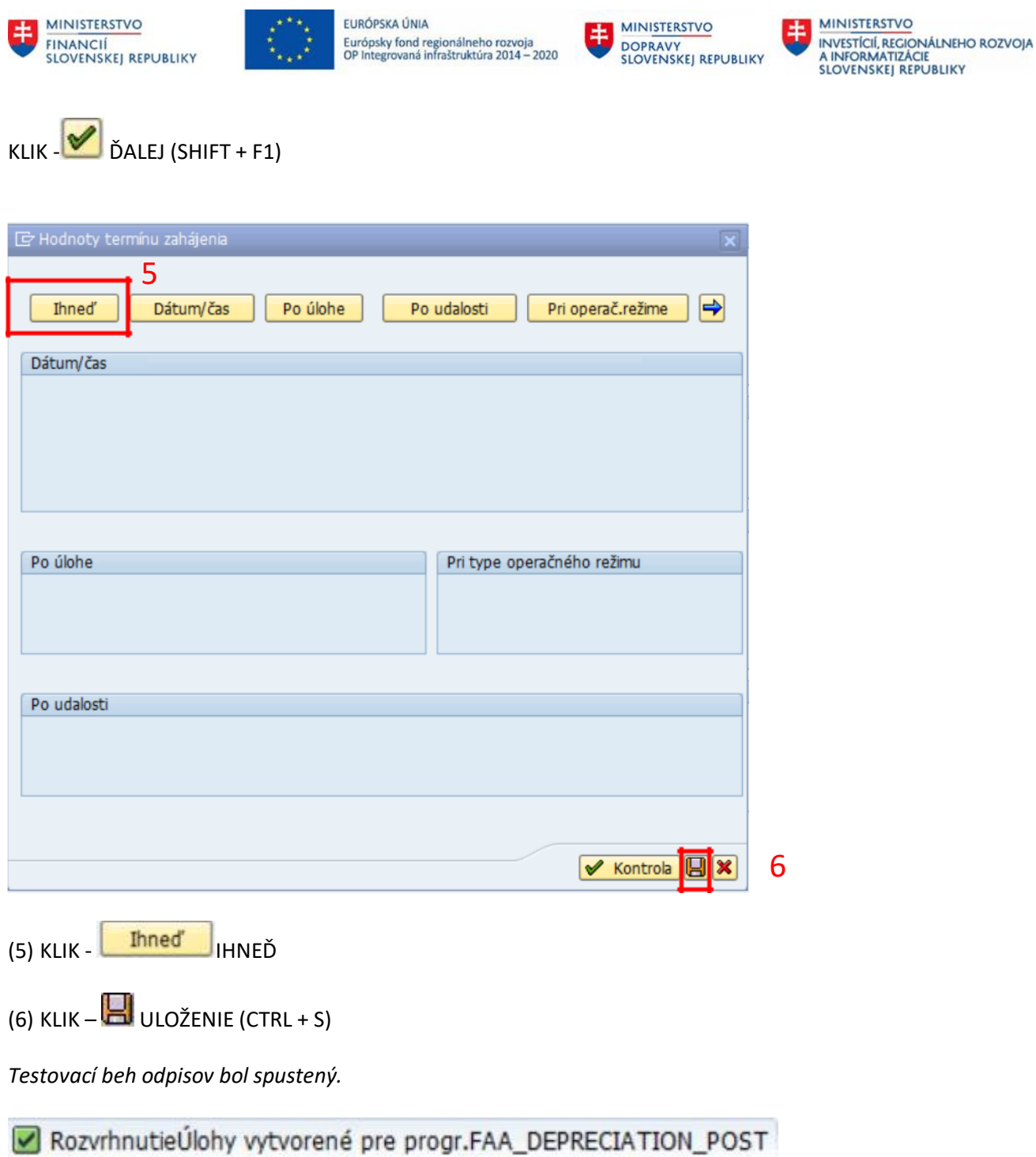

*Zobraziť testovací beh je možné priamo z aktuálnej obrazovky.*

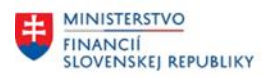

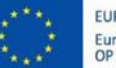

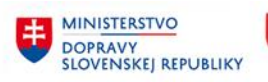

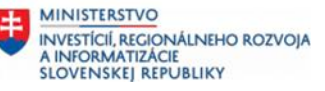

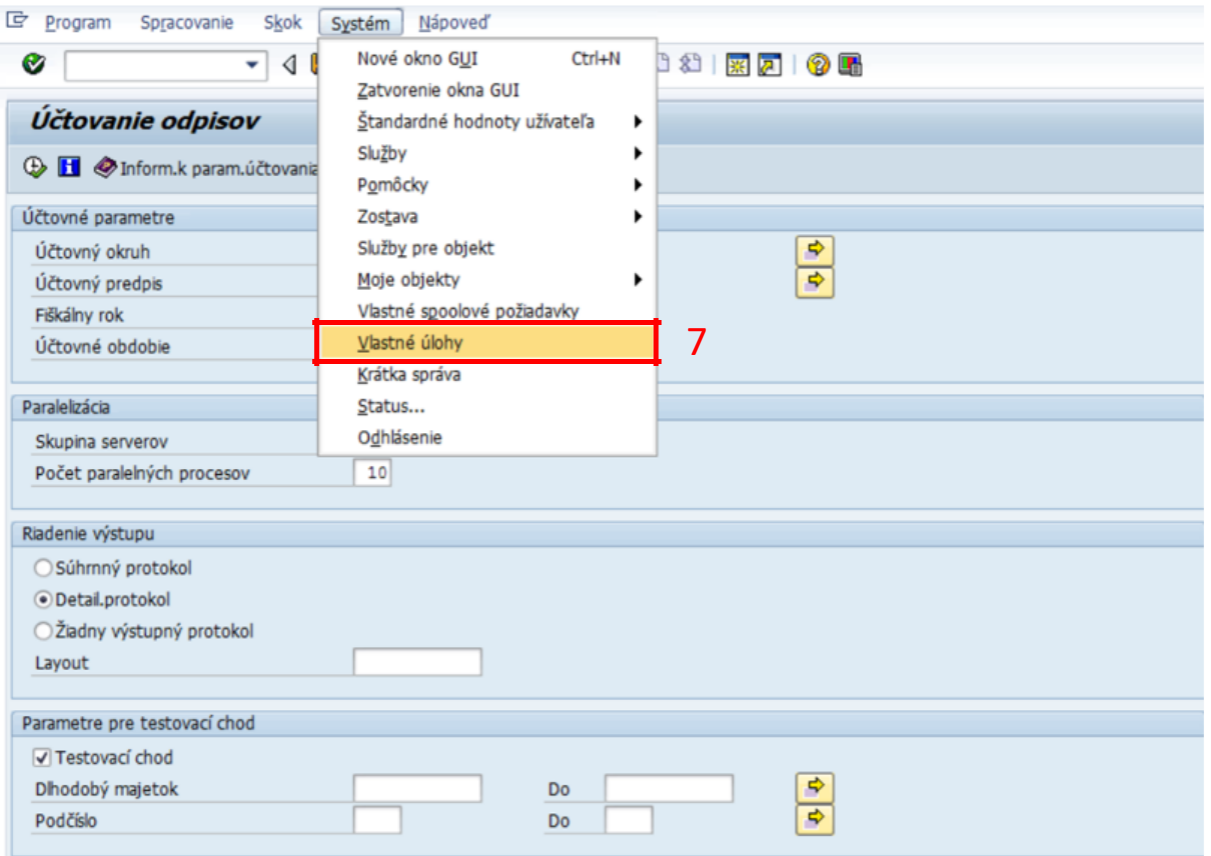

## (7) Systém / Vlastné úlohy

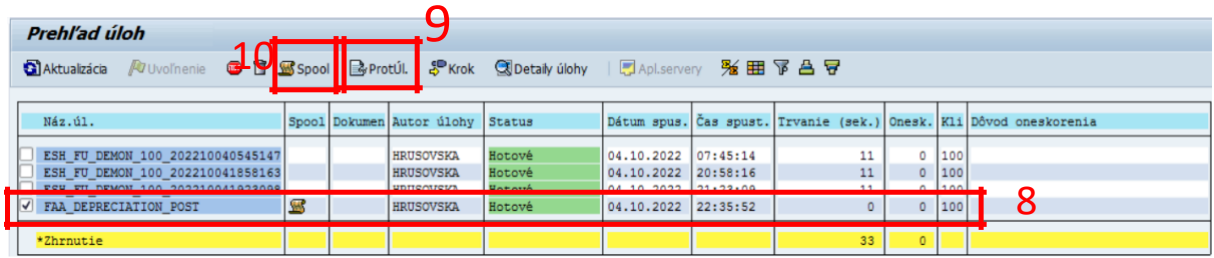

#### (8) Výber požadovanej úlohy zakliknutím

#### (9) Protokol úlohy

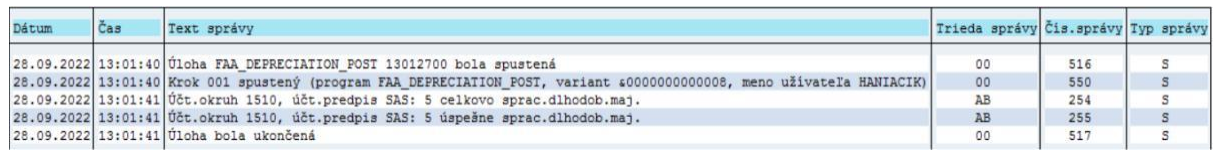

#### (10) Spool

<span id="page-7-0"></span>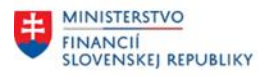

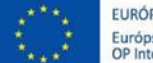

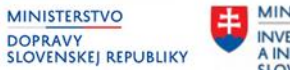

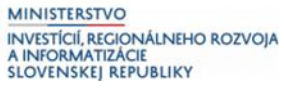

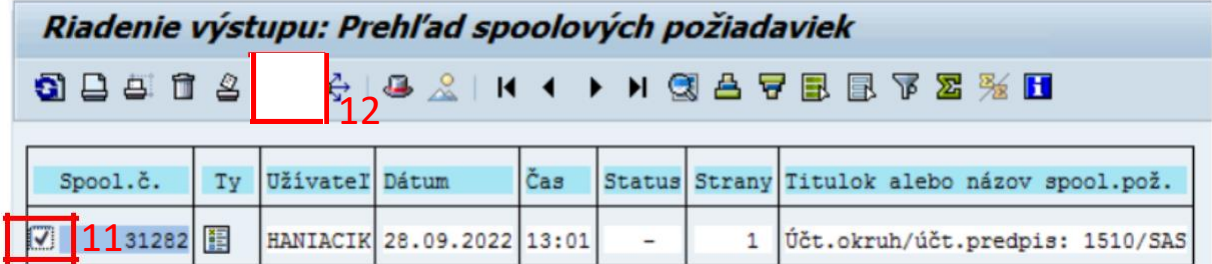

#### (11) Zakliknem

# (12) KLIK - GG<sup>2</sup> ZOBRAZENIE OBSAHU

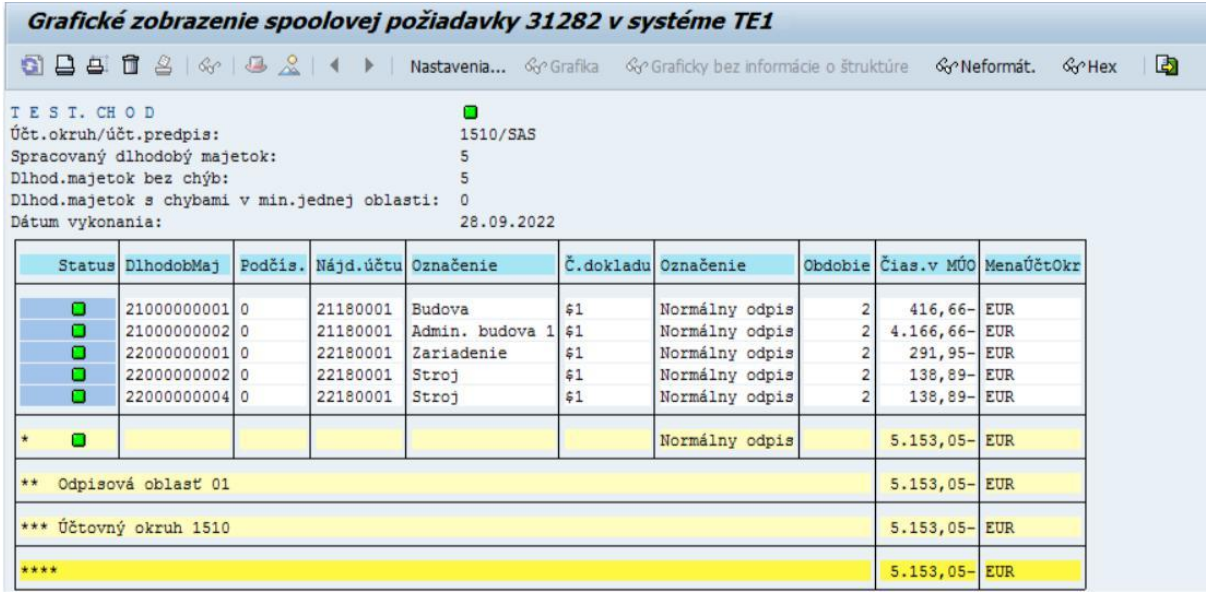

## **2.3 Odpisy a zaúčtovanie odpisov – reálny chod**

#### *Transakcia: AFAB*

EVIDENCIA MAJETKU – EVIDENCIA MAJETKU (FI-AA) – PERIODICKÉ PRÁCE – VYKONANIE

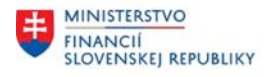

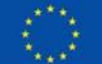

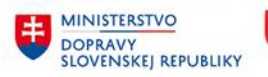

#### *Vstupná obrazovka*

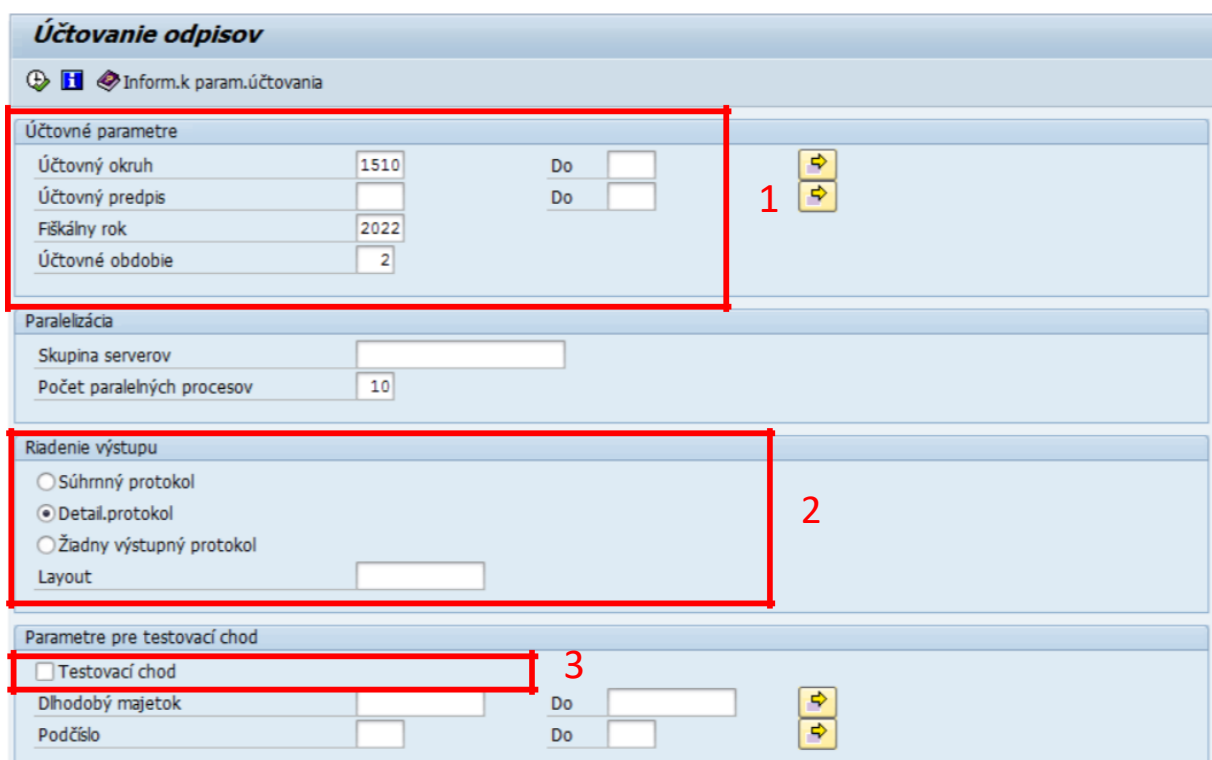

(1)Doplniť:

Účtovný okruh Fiškálny rok Účtovné obdobie = stanoviť ÚO organizácie

= fiškálny rok

= účtovné obdobie, za ktoré spúšťame odpisy

(2)Doplniť:

(3)Testovací chod = NIE

Radiobutton = súhrnný protokol / detailný protokol

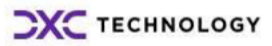

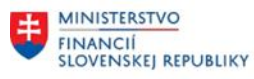

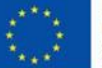

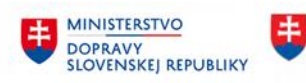

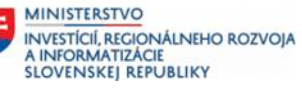

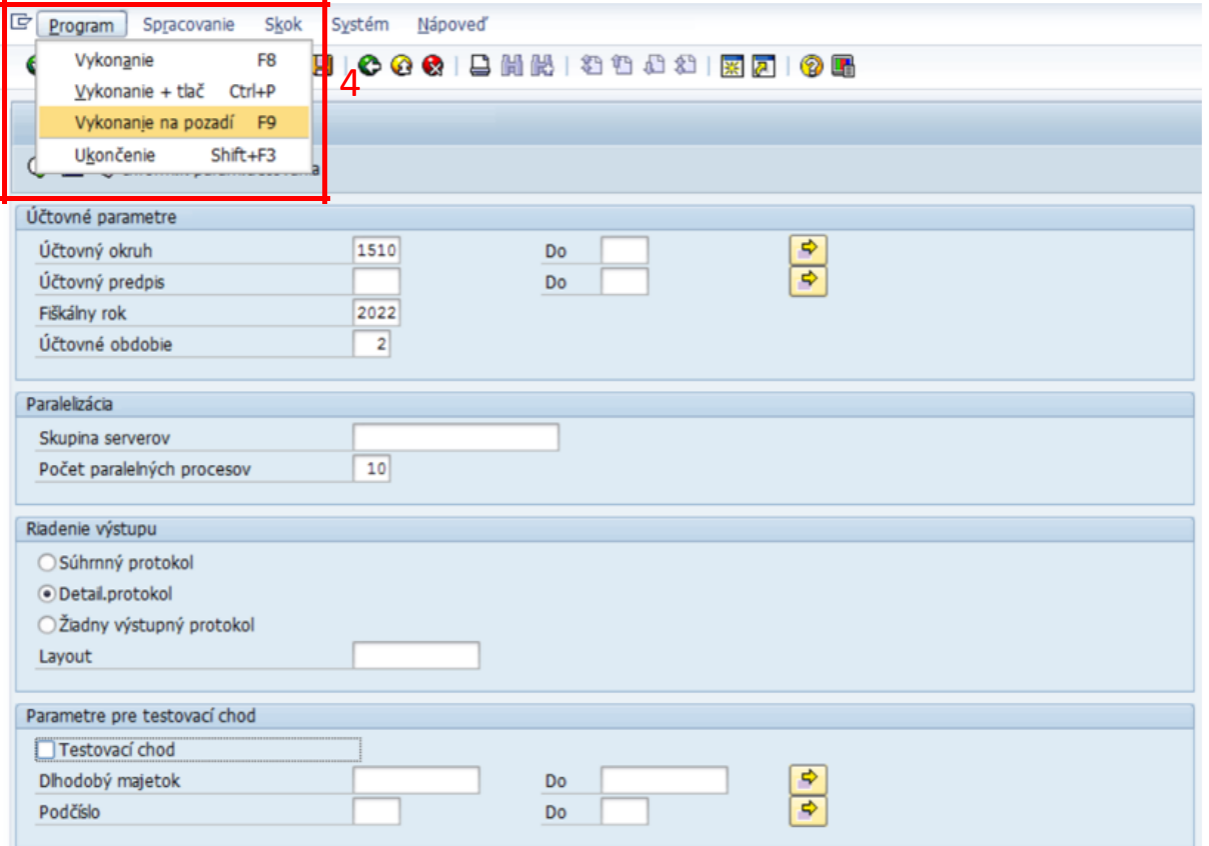

#### (4)Odpisy sa spúšťajú cez Program / Vykonanie na pozadí (F9)

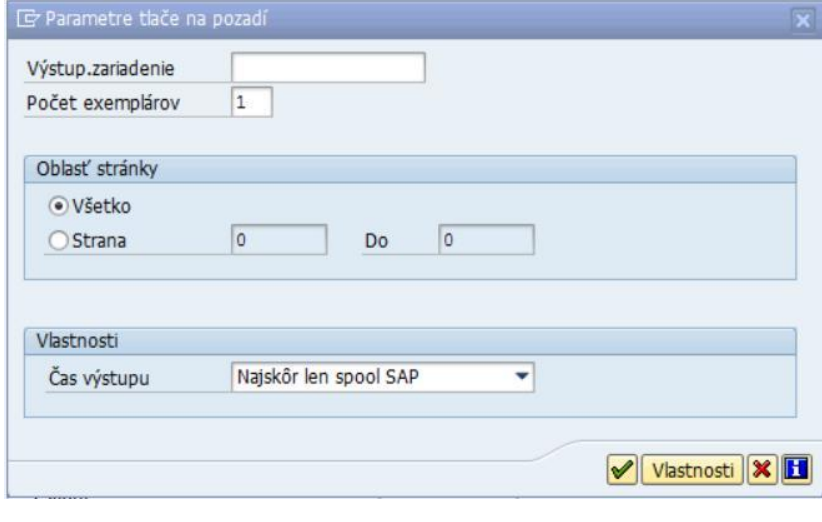

KLIK - Ø ĎALEJ (SHIFT + F1)

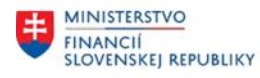

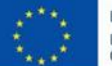

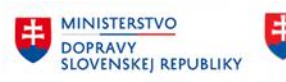

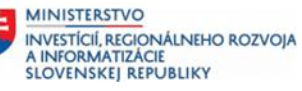

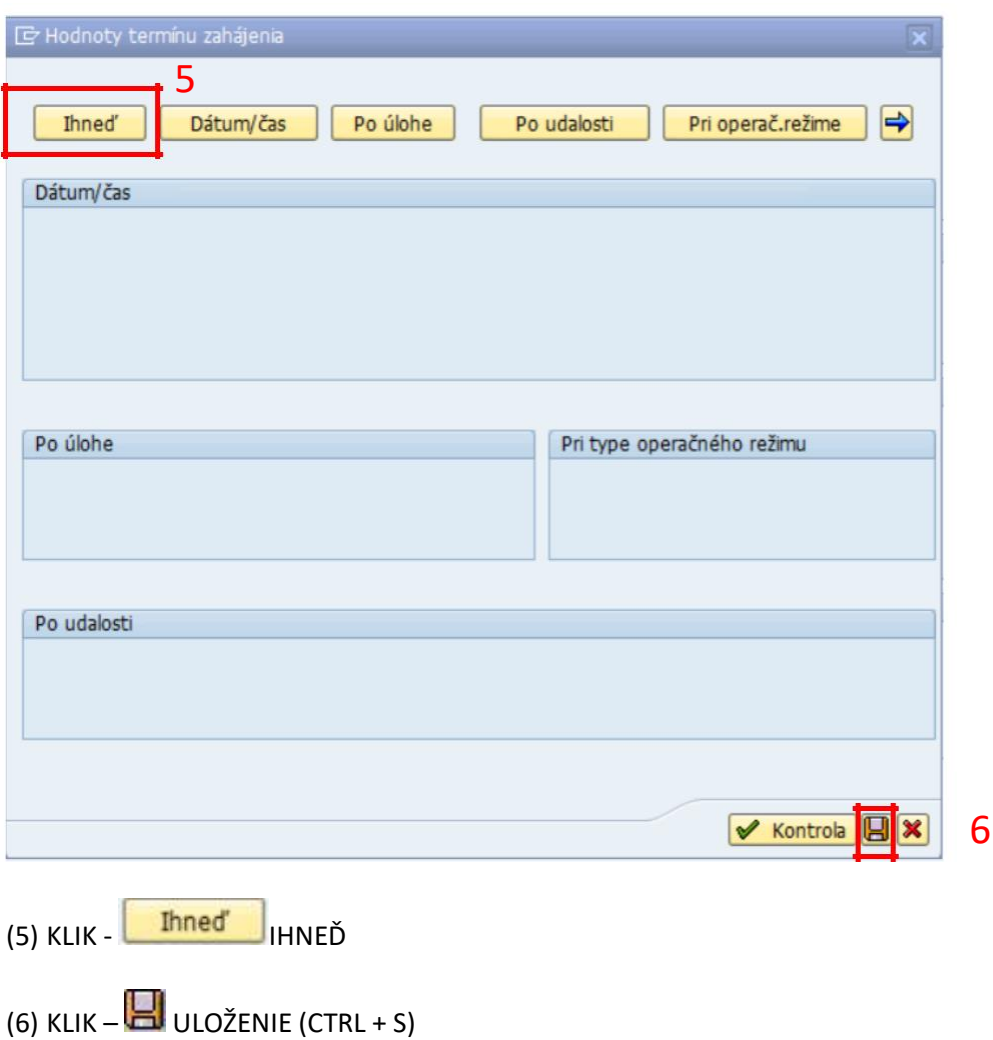

*Reálny beh odpisov bol spustený.*

RozvrhnutieÚlohy vytvorené pre progr.FAA\_DEPRECIATION\_POST

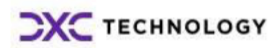

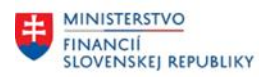

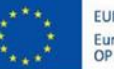

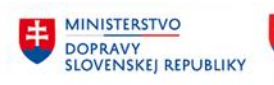

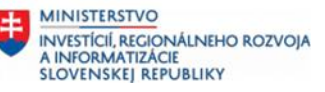

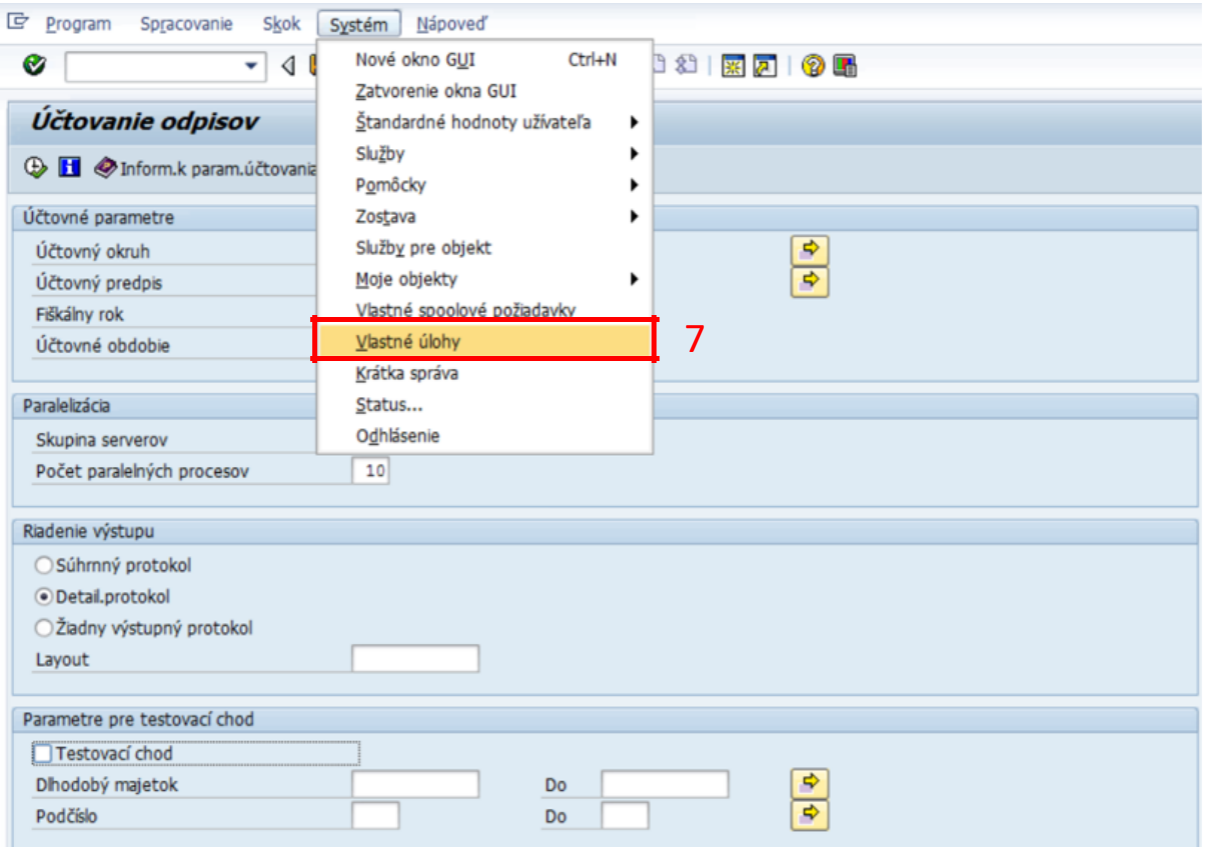

## (7)Systém / Vlastné úlohy

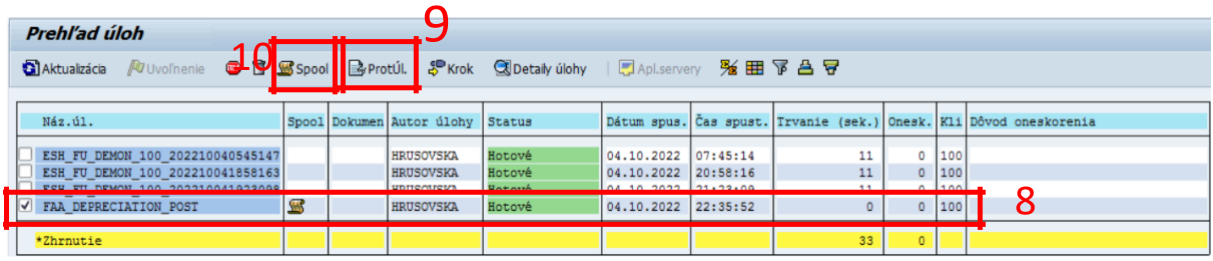

(8)Výber požadovanej úlohy zakliknutím

#### (9)Protokol úlohy

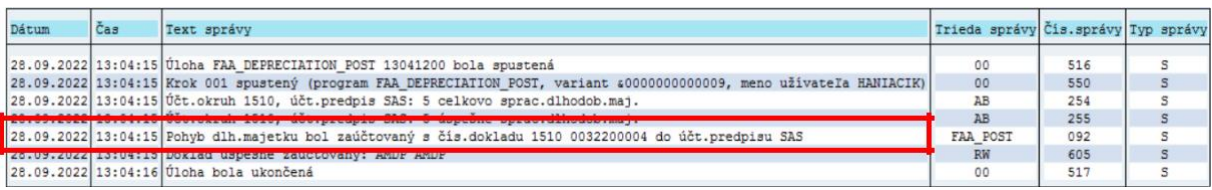

(10) Spool

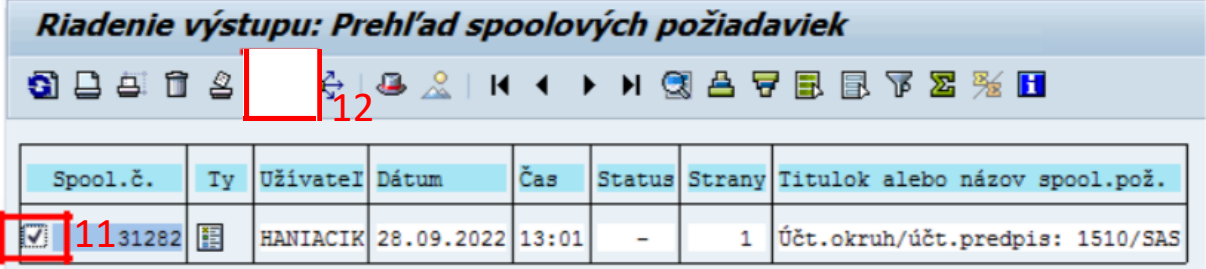

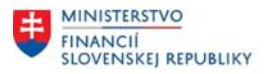

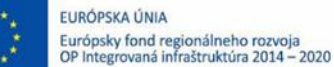

**MINISTERSTVO DOPRAVY SLOVENSKEJ REPUBLIKY** 

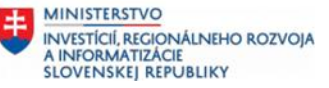

<span id="page-12-0"></span>(11) Zakliknem

(12) KLIK - GG<sup>2</sup> ZOBRAZENIE OBSAHU

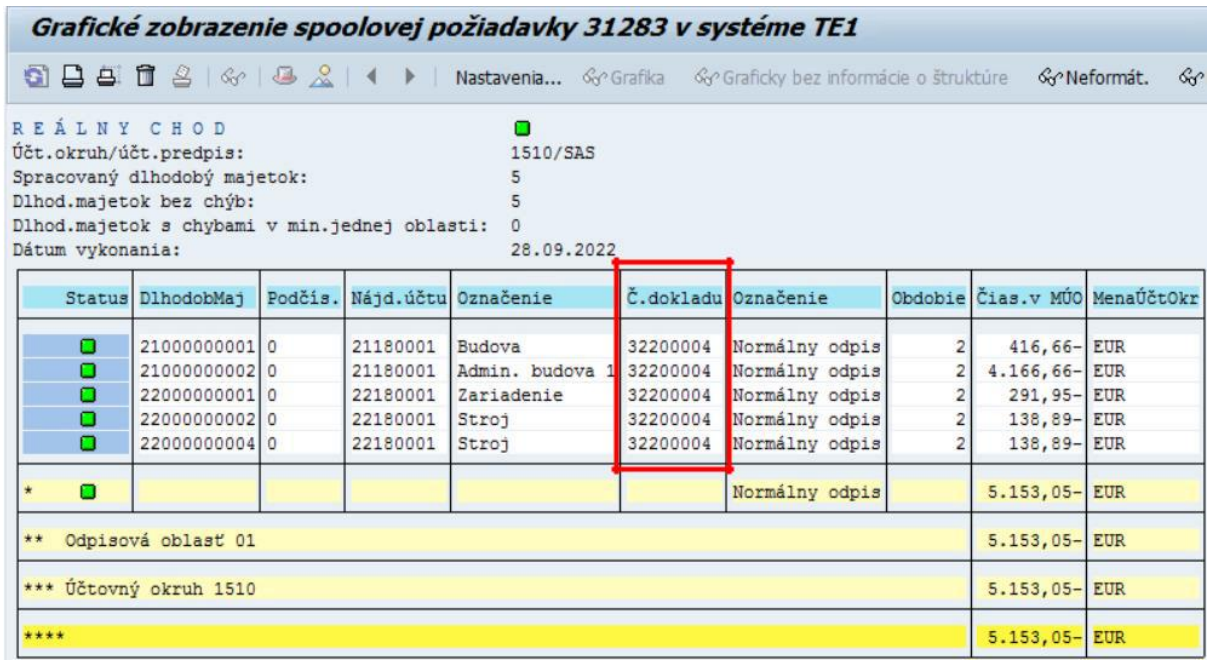

## **2.4 Odpisy a zaúčtovanie odpisov – manuálne spracovanie**

#### *Transakcia: ABSO*

EVIDENCIA MAJETKU – EVIDENCIA MAJETKU (FI-AA) – ÚČTOVANIE MAJETKU – OSTATNÉ

#### *Vstupná obrazovka* E Zadanie všeobecných dát hlavičky pre účt. Účtovný okruh E Dlhodobý majet. M 1  $\circ$ Podčíslo Druh pohybu M  $| \mathbf{v} | \mathbf{x} |$ (1)Doplniť: Účtovný okruh = stanoviť ÚO organizácie Dlhodobý majet. = stanoviť hlavné číslo karty majetku () Podčíslo = stanoviť podčíslo karty majetku Druh pohybu = požadovaný pohyb pre majetok, okrem pohybov s identifikátorom "#"

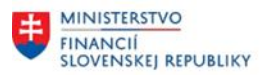

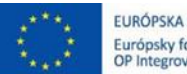

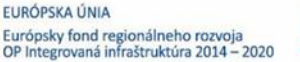

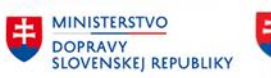

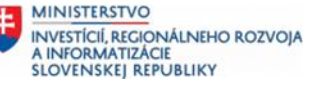

*Stanoviť druh pohybu:*

*640-Manuálny odpis z pôvodného stavu 650-Manuálny odpis z nového prírastku 64P-Manuálna oprava odpisu z pôvodného stavu 65P-Manuálna oprava odpisu z nového prírastku*

Účtovaná čiastka = účtovaná čiastka

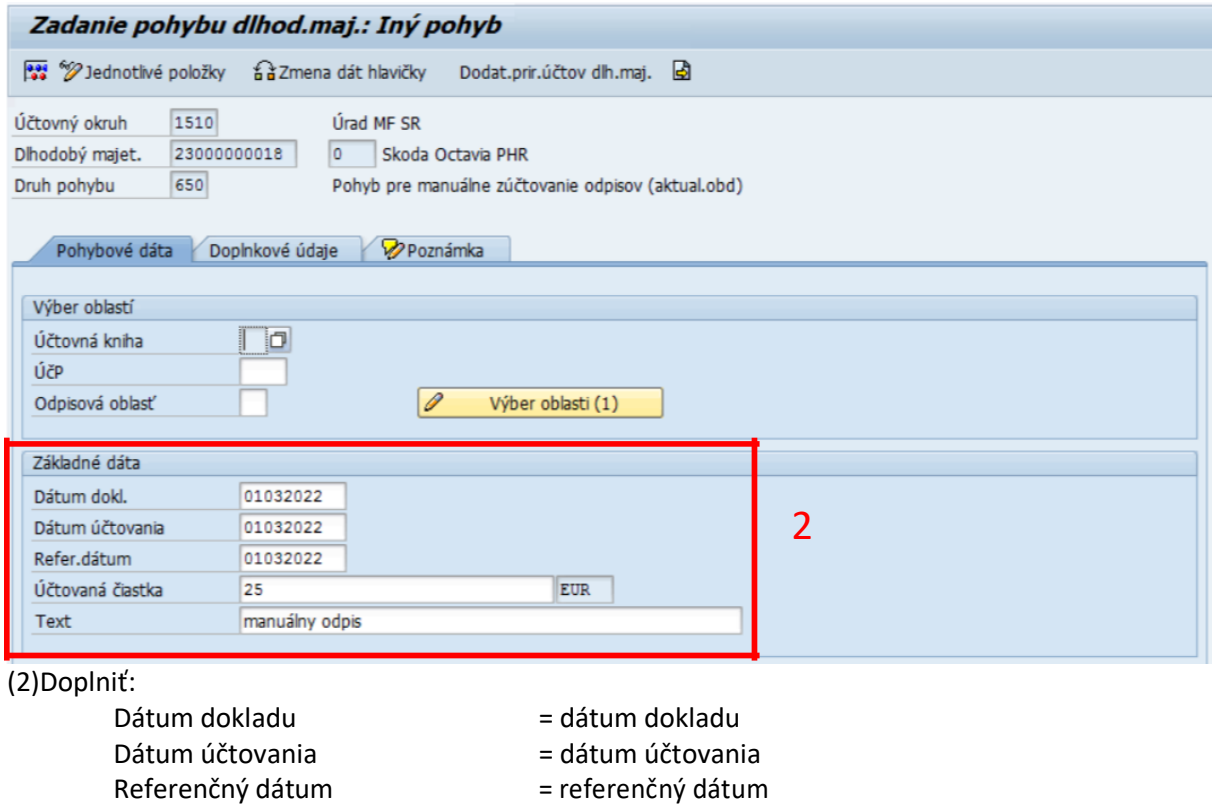

 $Text = text$ KLIK - **BI** SIMULÁCIA

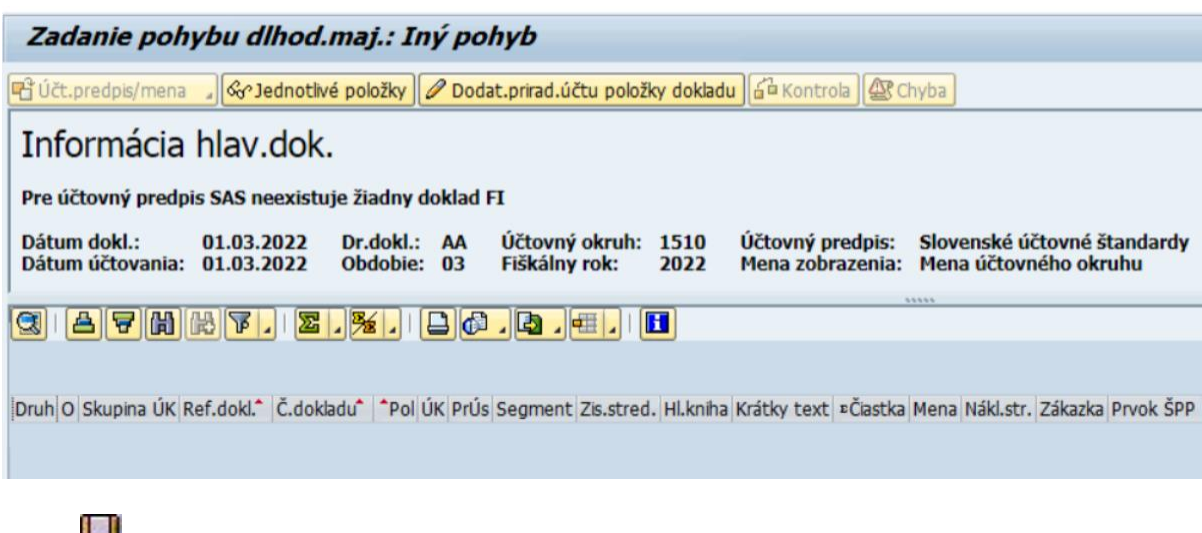

KLIK – **UL** ULOŽIŤ (ÚČTOVANIE)

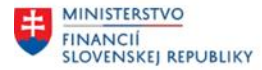

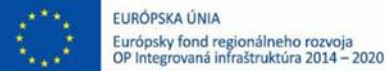

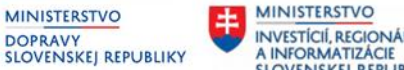

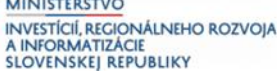

*Poznámka: V spodnej časti obrazovky je informácia o čísle zaúčtovaného dokladu. Zmeny sa prejavia a je možné si ich zobraziť prostredníctvom karty majetku.*

Pohyb dlh.majetku bol zaúčtovaný s č.dokladu AA 0000000068 do účt.predpisu SAS

*Transakcia AW01N pre danú kartu majetku*

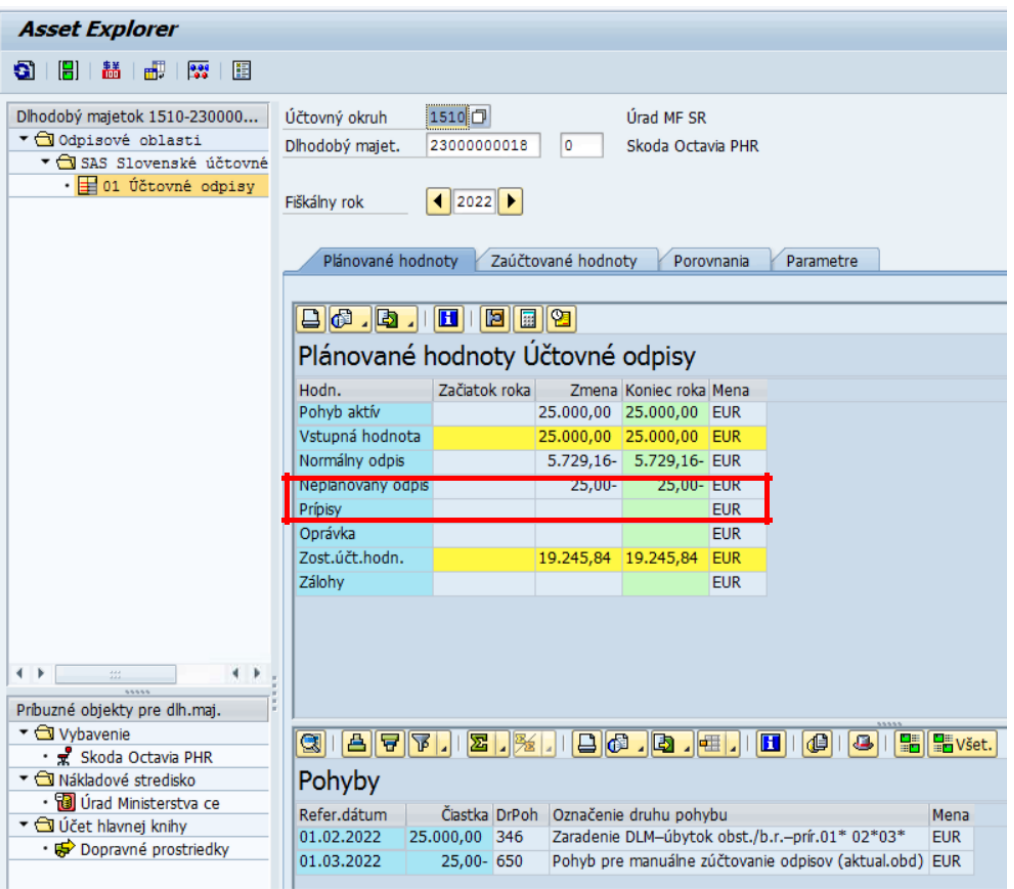

*Ešte však nie sú spustené odpisy, takže daný pohyb nemáme v účtovníctve. Daný pohyb je zaradený na spracovanie pri najbližsích odpisoch. Zaúčtuje sa pri najbližšom spustení odpisov prostredníctvom transakcie AFAB.*

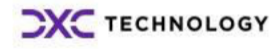

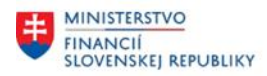

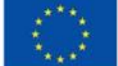

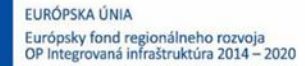

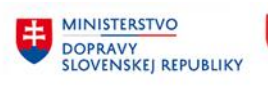

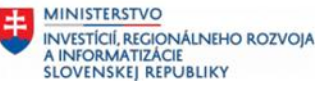

# <span id="page-15-0"></span>**3 Prílohy**

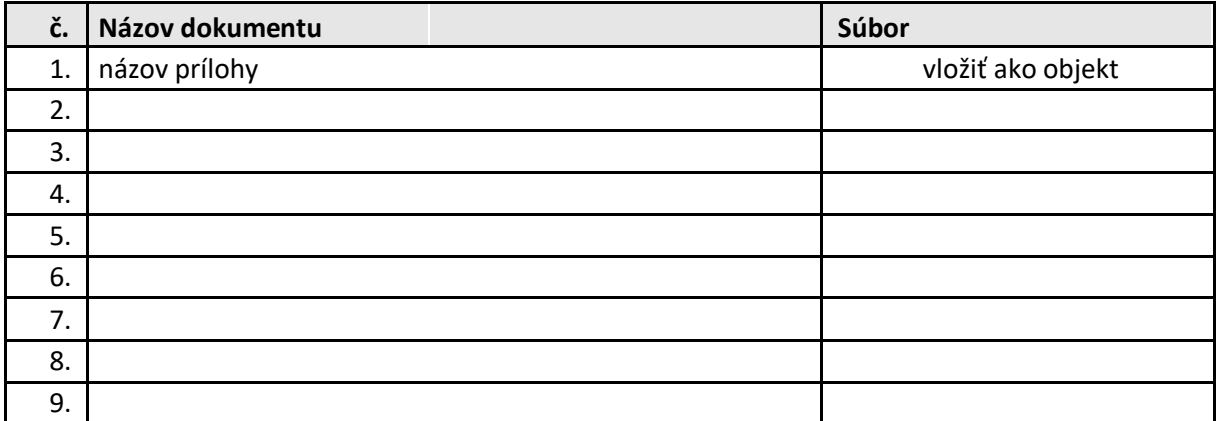

*Tabuľka 2 – Prílohy*

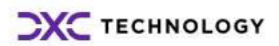